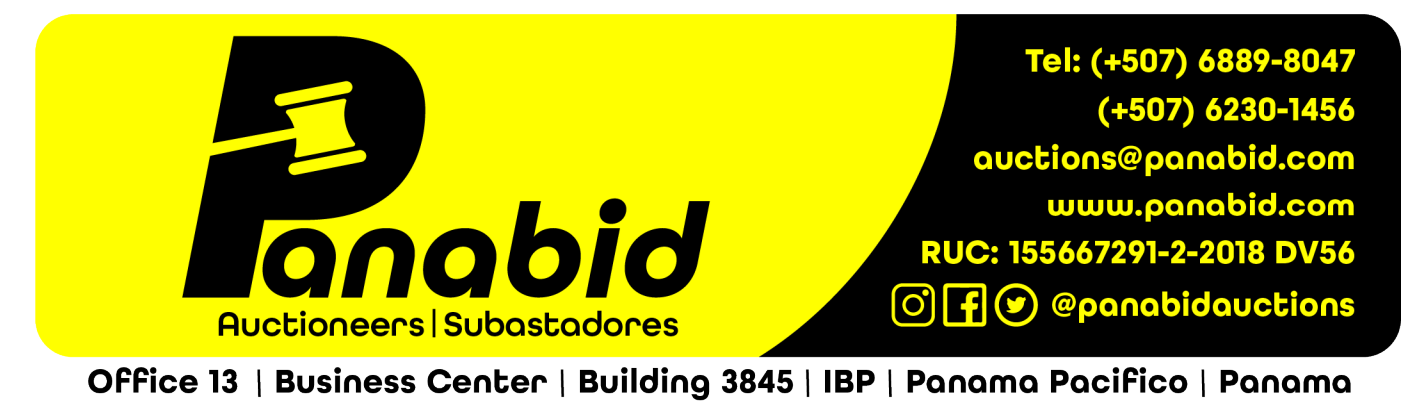

## Cómo registrarse para una subasta

Puede registrarse para una subasta en cualquier momento antes o durante una subasta. Recibirá todas las notificaciones de registro por correo electrónico, así que asegúrese de ingresar toda tu información correctamente.

Si necesita ayuda para registrarse o tiene alguna pregunta, no dude en enviarnos un correo electrónico a **auctions** @ panabid.com o WhatsApp o Ilámenos al  $(+27)$  83230 7300, (+507) 6889-8047 o (+507) 6230-1456.

## 1. Vaya a [https://auctions.panabid.com/](https://translate.google.com/translate?hl=es&prev=_t&sl=en&tl=es&u=https://auctions.panabid.com/) y vea en qué subastas está interesado.

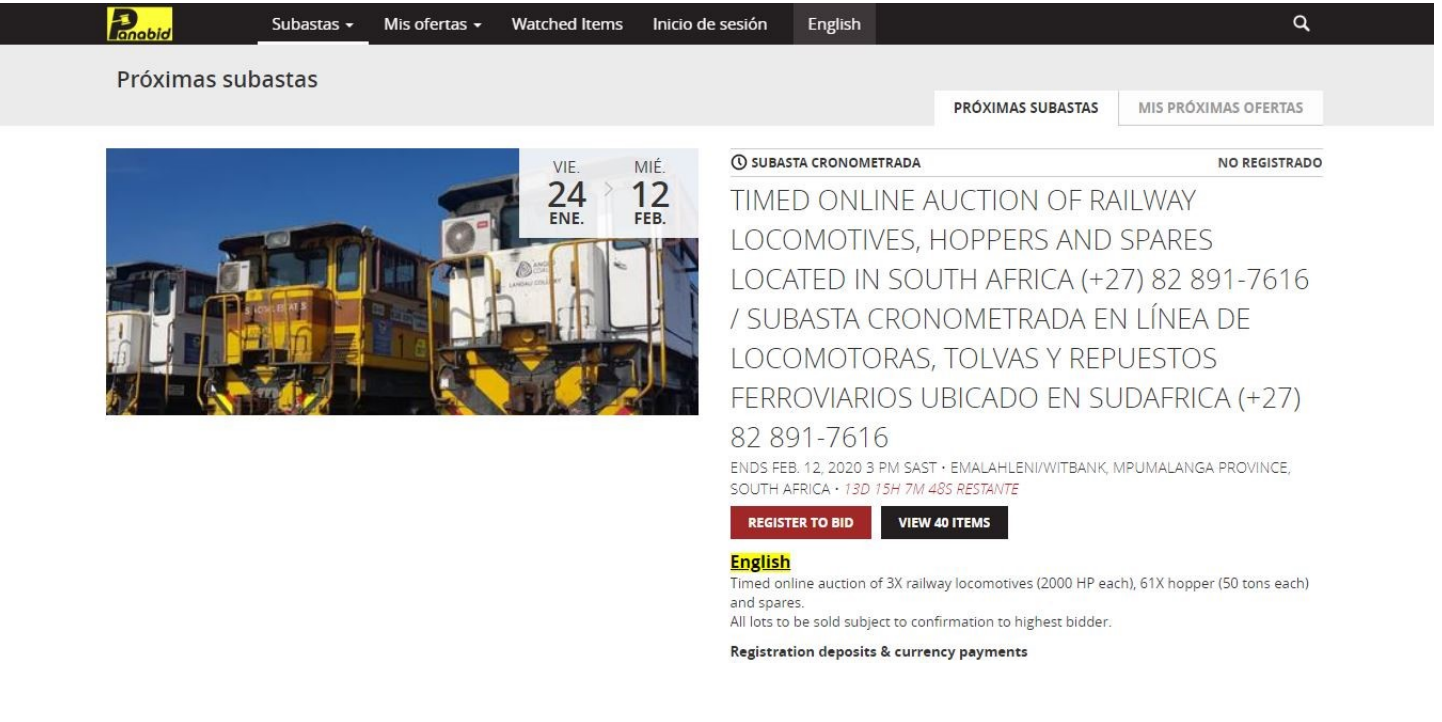

## 2. Seleccione el menú "Inicio de sesión" para crear su perfil de comprador.

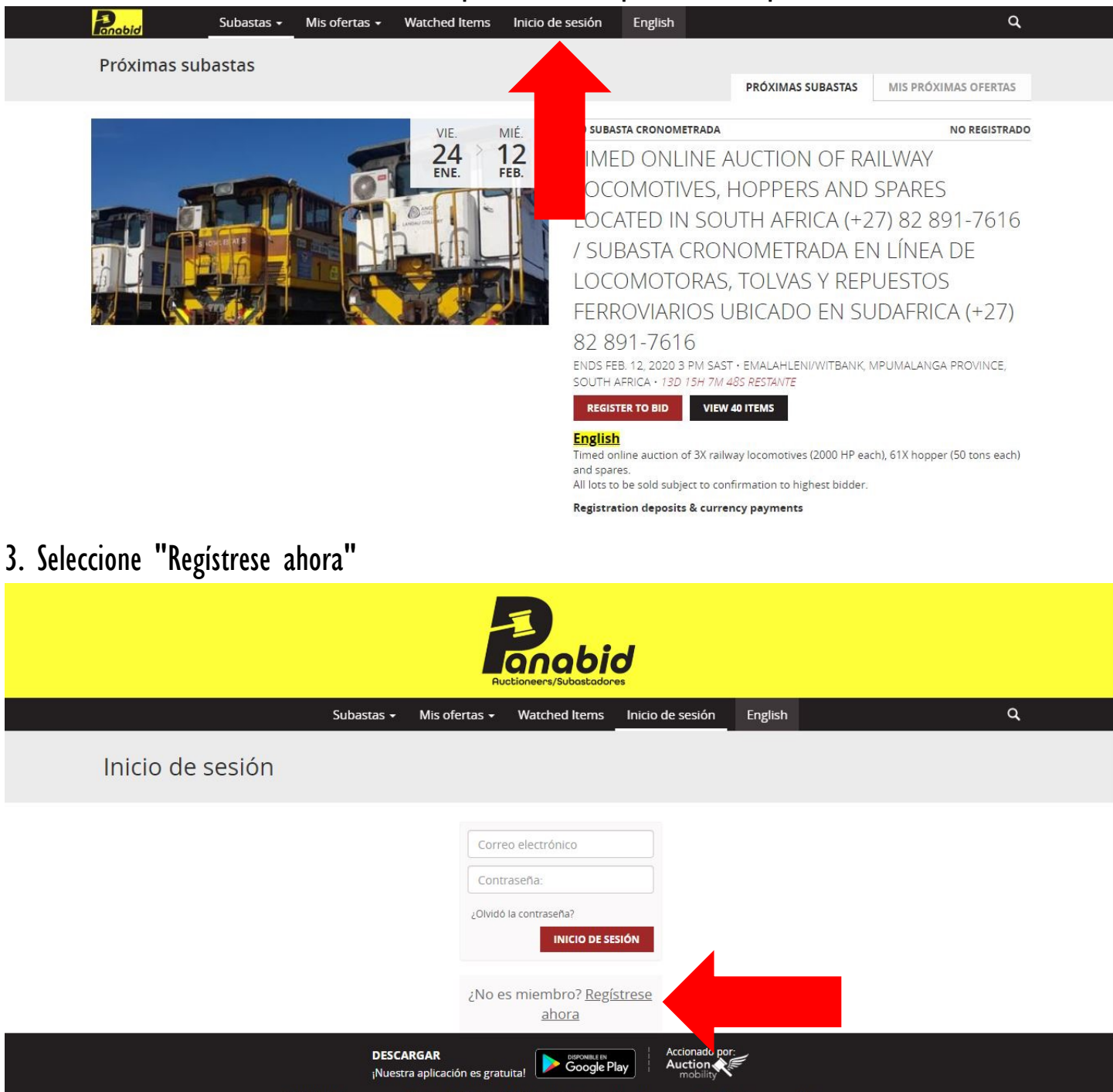

4. Ingrese todos los bloques de información requeridos. Asegúrese de leer las "Condiciones de venta", los "Términos de uso" y la "Política de privacidad". Una vez que haya leído todos los documentos, seleccione la casilla para aceptar todos. Seleccione "REGISTRO" para completar su perfil.

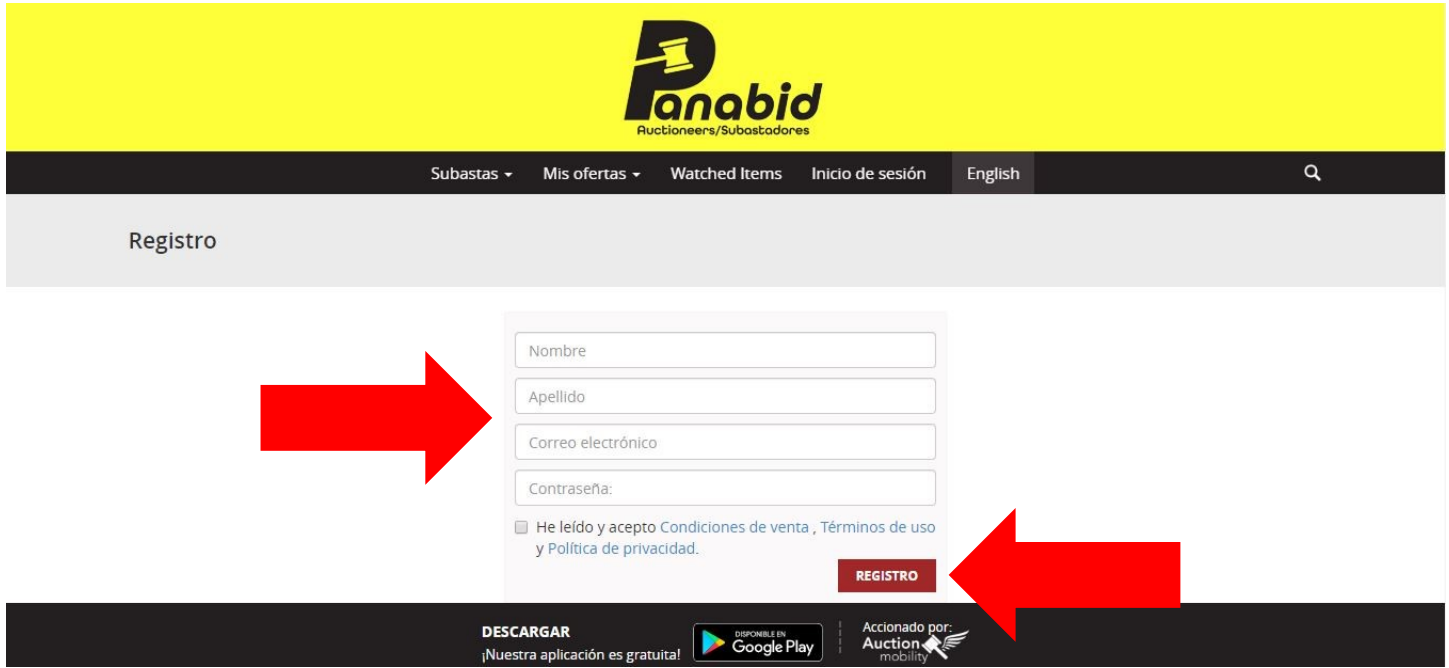

5. Ahora ha creado su perfil de comprador. Si desea realizar algún cambio en su perfil, vaya al menú titulado con su nombre.

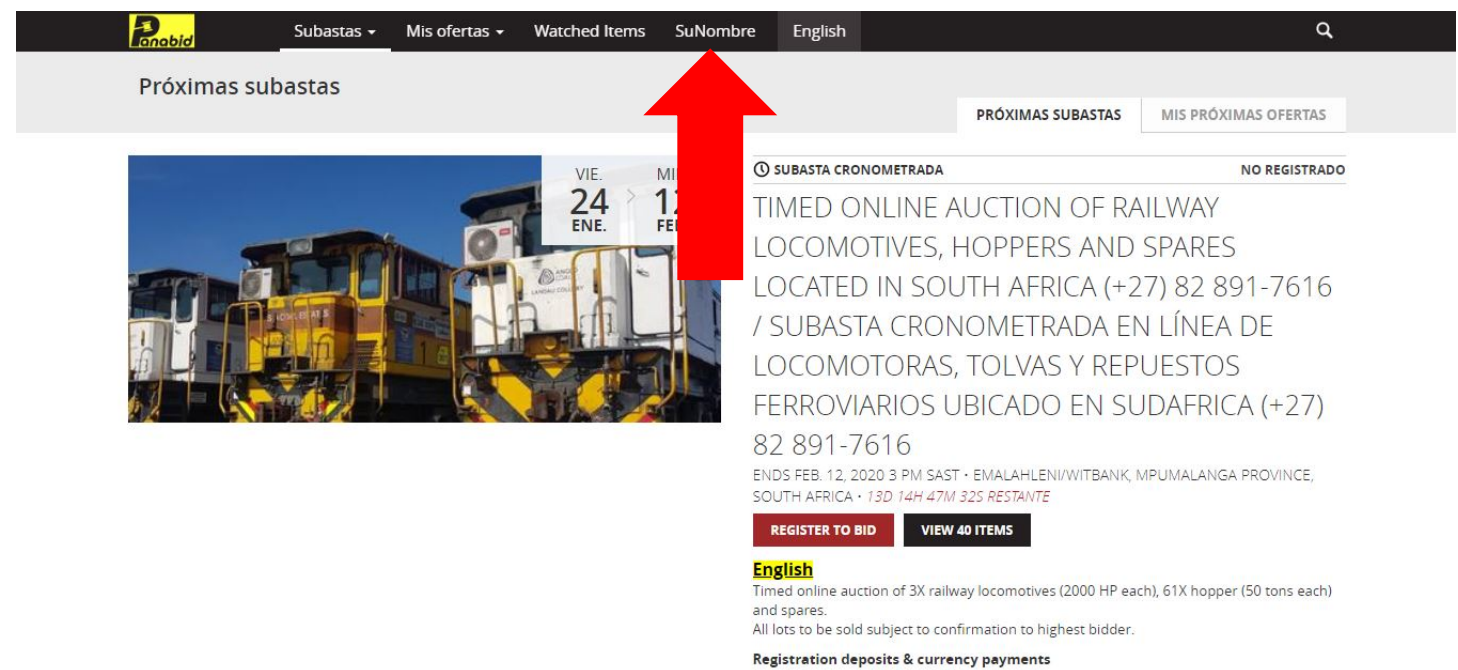

6. Para registrarse en una subasta, seleccione el botón "REGISTER TO BID" en la subasta que le interese.

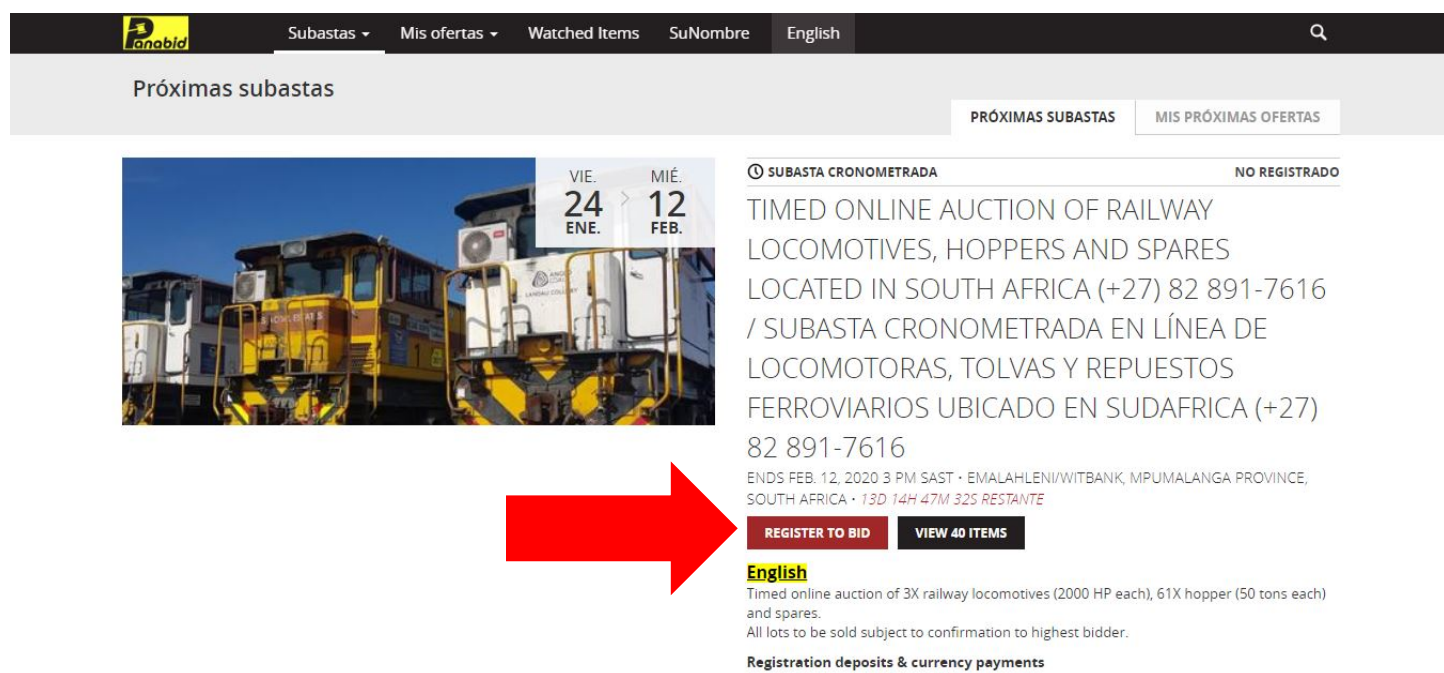

7. Complete todos los bloques requeridos. Asegúrese de leer las "Condiciones de venta", los "Términos de uso" y la "Política de privacidad". Una vez que haya leído todos los documentos, seleccione las casillas para aceptar todas las condiciones. Seleccione "Registro" para completar su perfil.

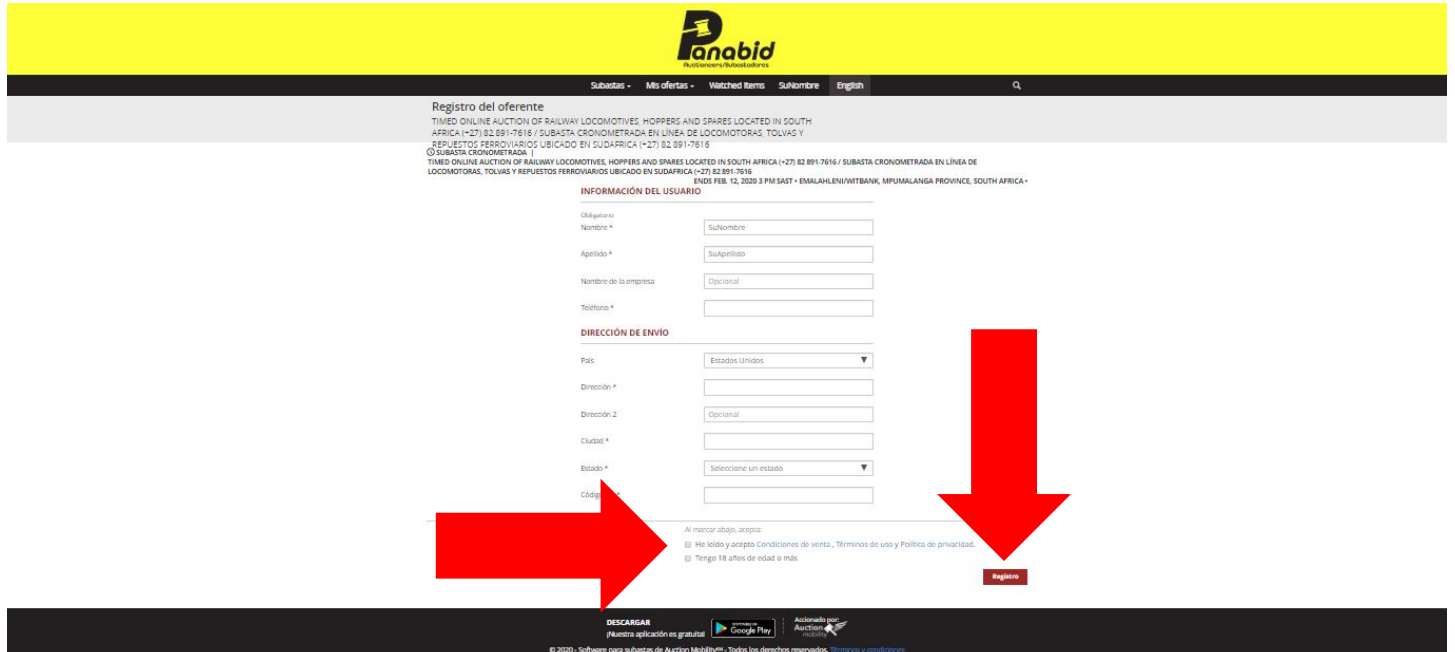

8. Para comenzar a presentar ofertas en cualquier lote, asegúrese de enviar a Panabid todos los documentos requeridos para participar en la subasta, ya que todos los usuarios deben ser aprobados antes de que se puedan realizar ofertas. Verifique la información de la subasta para ver dónde se pueden encontrar todos los documentos requeridos. Puede ver su estado de registro en el menú "Subastas", en la subasta en la que se registró.

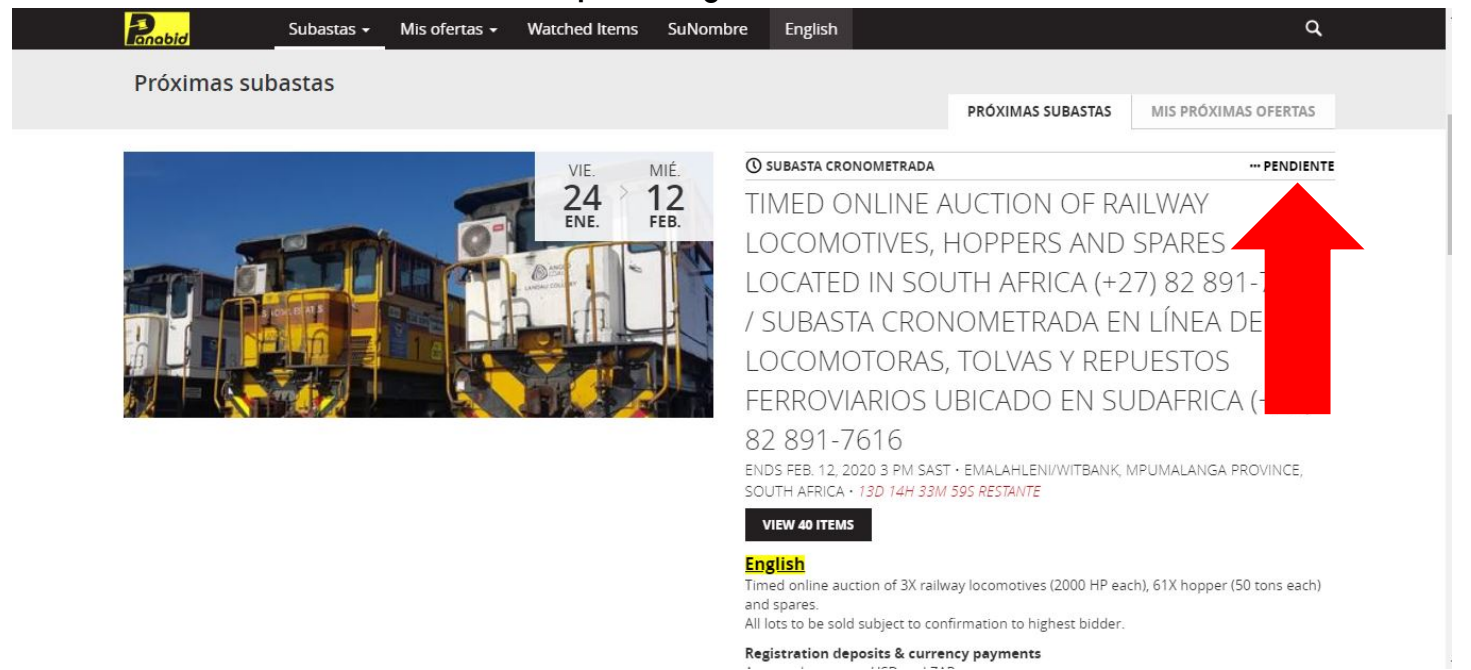